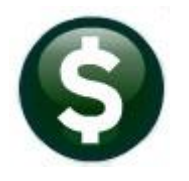

# **ACCOUNTS PAYABLE**

# **RELEASE NOTES – DECEMBER 2019**

This document explains new product enhancements added to the **ADMINS Unified Community (AUC)** for Windows **ACCOUNTS PAYABLE** system.

# **CONTENTS**

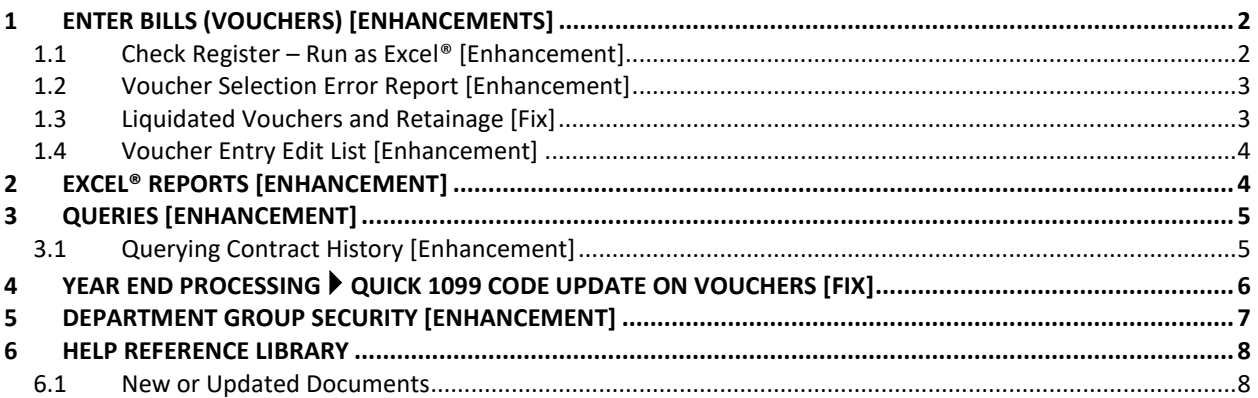

### <span id="page-1-0"></span>**1 ENTER BILLS (VOUCHERS) [Enhancements]**

**ADMINS** added a run as **Excel®** option to the **Check Register**, included error checking on the **Voucher Selection Error Repor**t, fixed an error with **retainage**, and added columns to the **Voucher Entry Edit List**.

#### <span id="page-1-1"></span>**1.1 Check Register – Run as Excel® [Enhancement]**

**ADMINS** enhanced the check register to run in **Excel®** format. This will allow sorting, filtering, and computation using standard **Excel®** features.

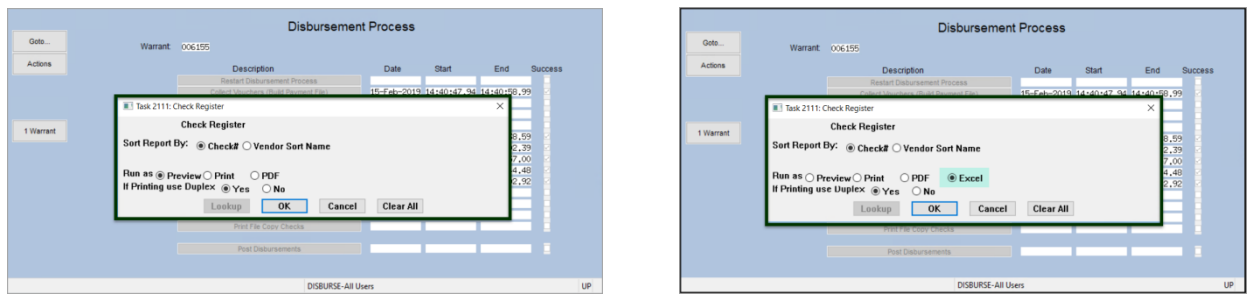

**Figure 1 Before & After – Check Register now available in Excel®**

| 日の セーマ<br>$\mathbf{X}$                                            |                                 |                |          | AP_Check_Register_2112_THERESA_006155[1].xml - Microsoft Excel |               |                                        |                | . × |              |
|-------------------------------------------------------------------|---------------------------------|----------------|----------|----------------------------------------------------------------|---------------|----------------------------------------|----------------|-----|--------------|
| File<br>Home                                                      | Insert                          | Page Layout    | Formulas | Data<br>Review<br>View                                         |               |                                        |                | 閘   | $\Sigma$     |
| A2                                                                | $\bullet$ ( $\circ$ )           | $f_x$          | 0341562  |                                                                |               |                                        |                |     | $\mathbf{v}$ |
| $\overline{A}$<br>$\mathcal{A}$                                   | B                               | $\overline{C}$ | D        | E                                                              | F             | G.                                     | H              |     |              |
| 1 Check#                                                          | Check-Type Sep-Ck? Vendor# Name |                |          |                                                                |               | <b>Check-Date Check-Amount Message</b> |                |     |              |
| 98 0341673                                                        | Printed                         |                | 027483   | AMAZON CAPITAL SERVICES                                        | 2/15/2019     | 36.87                                  |                |     |              |
| 99 0341674                                                        | Printed                         |                |          | 014174 AMY MCMAHON                                             | 2/15/2019     | 510.00                                 |                |     |              |
| 100 0341675                                                       | Printed                         |                |          | 027474 ANNE BENINGHOF                                          | 2/15/2019     | 6,000.00                               |                |     |              |
| 101 0341676                                                       | Printed                         |                |          | 000412 BRIAN'S COUNTRY GREENERY                                | 2/15/2019     | 100.00                                 |                |     |              |
| 102 0341677                                                       | Printed                         |                |          | 001278 CENTRAL PAPER CO                                        | 2/15/2019     | 927.65                                 |                |     |              |
| 103 0341678                                                       | Printed                         |                |          | 020734 DITUCCI, GLORIA M                                       | 2/15/2019     | 100.98                                 |                |     |              |
| 104 0341679                                                       | Printed                         |                |          | 026858 EI US, LLC.                                             | 2/15/2019     | 72.00                                  |                |     |              |
| 105                                                               |                                 |                |          |                                                                |               |                                        |                |     |              |
| <b>PP</b>                                                         |                                 |                |          | <b>Pan Pots</b>                                                | $\sim$ $\sim$ | $\mathbf{A}$ and                       |                |     |              |
|                                                                   |                                 |                |          |                                                                |               |                                        |                |     |              |
| 118                                                               |                                 |                |          | <b>Grand Totals</b>                                            | Count         | <b>Amount</b>                          |                |     |              |
| 119                                                               |                                 |                |          |                                                                |               |                                        |                |     |              |
| 120                                                               |                                 |                |          | Computer Printed (P)                                           | 32            | 173,551.60                             |                |     |              |
| 121                                                               |                                 |                |          | Manuals(M)                                                     |               |                                        |                |     |              |
| 122                                                               |                                 |                |          | Wire Transfers (W)                                             |               |                                        |                |     |              |
| 123                                                               |                                 |                |          | ACH(A)                                                         |               |                                        |                |     |              |
| 124                                                               |                                 |                |          | Other (O)                                                      |               |                                        |                |     |              |
| 125                                                               |                                 |                |          | No Check (N)                                                   |               |                                        |                |     |              |
| 126                                                               |                                 |                |          | Voids (V)                                                      |               |                                        |                |     |              |
| 127                                                               |                                 |                |          | <b>Grand Total</b>                                             | 32.00         | 173,551.60                             |                |     |              |
| 128                                                               |                                 |                |          |                                                                |               |                                        |                |     |              |
| 129                                                               |                                 |                |          |                                                                |               |                                        |                |     |              |
| 130                                                               |                                 |                |          |                                                                |               |                                        |                |     |              |
| 131 DISCLAIMER                                                    |                                 |                |          |                                                                |               |                                        |                |     |              |
| 132                                                               |                                 |                |          |                                                                |               |                                        |                |     |              |
| 133 Check Date/GL effective date at top of this report apply to   |                                 |                |          |                                                                |               |                                        |                |     |              |
| 134 printed checks & ACH payments.                                |                                 |                |          |                                                                |               |                                        |                |     |              |
| 135                                                               |                                 |                |          |                                                                |               |                                        |                |     |              |
| 136 Wires/No Checks and Manual checks use the Check Date manually |                                 |                |          |                                                                |               |                                        |                |     | $\equiv$     |
| 137 entered on the Voucher.                                       |                                 |                |          |                                                                |               |                                        |                |     |              |
| 138                                                               |                                 |                |          |                                                                |               |                                        |                |     |              |
| 139 Note: Void Reprints are not included in totals                |                                 |                |          |                                                                |               |                                        |                |     |              |
| 140                                                               |                                 |                |          |                                                                |               |                                        |                |     |              |
| 141                                                               |                                 |                |          |                                                                |               |                                        |                |     |              |
| 142 Selection Legend:                                             |                                 |                |          |                                                                |               |                                        |                |     |              |
| 143                                                               |                                 |                |          |                                                                |               |                                        |                |     |              |
| 144 Sort By:                                                      | Check#                          |                |          |                                                                |               |                                        |                |     |              |
|                                                                   |                                 |                |          |                                                                |               |                                        |                |     | ▼            |
| H + ▶ H Apchkreg                                                  |                                 |                |          |                                                                | HE 4          |                                        | $\mathbf{H}$   |     | ь            |
| Ready New                                                         |                                 |                |          |                                                                |               |                                        | Ⅲ Ⅲ 100% (--+) |     |              |

**Figure 2 Check Register run as Excel®**

[ADM-AUC-AP-983]

#### <span id="page-2-0"></span>**1.2 Voucher Selection Error Report [Enhancement]**

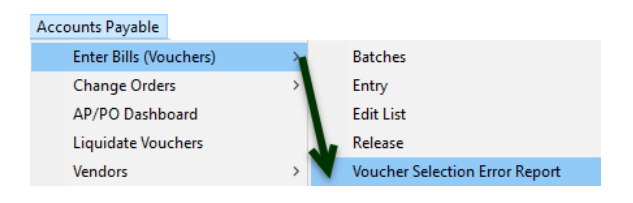

When processing accounts payable vouchers, a report is available to show vouchers with errors that will prevent the batches from being posted. Run the report by selecting **Accounts Payable Enter Bills (Vouchers) Voucher Selection Error Report**.

Prior to the software update, this report was getting **"stuck"** if it was run from the **Voucher Posting** screen. Now the system will issue a notification if the report is selected from the Voucher Posting screen:

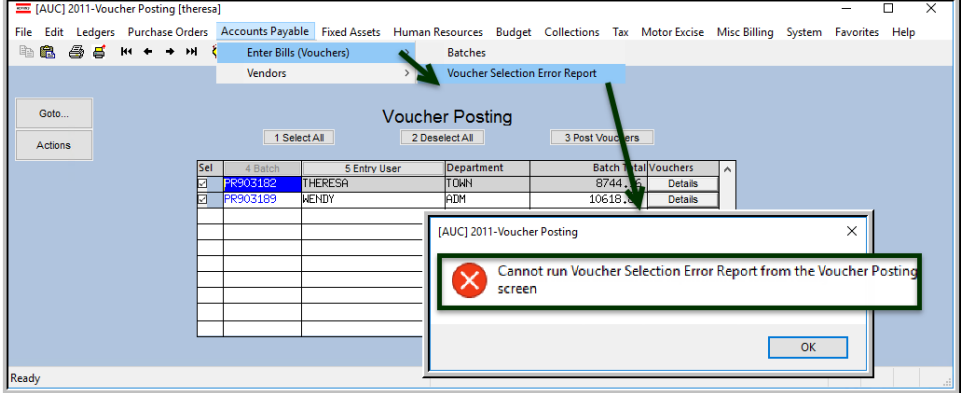

Move to the home screen or another screen to run the report.

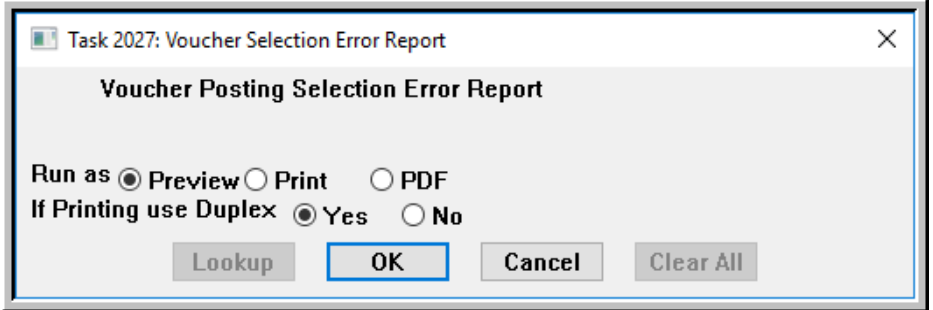

[ADM-AUC-AP-979]

#### <span id="page-2-1"></span>**1.3 Liquidated Vouchers and Retainage [Fix]**

**ADMINS** corrected an issue with Purchase Order balances being understated when a voucher was liquidated that paid and referenced the purchase order *with retainage*.

[ADM-AUC-AP-978]

#### <span id="page-3-0"></span>**1.4 Voucher Entry Edit List [Enhancement]**

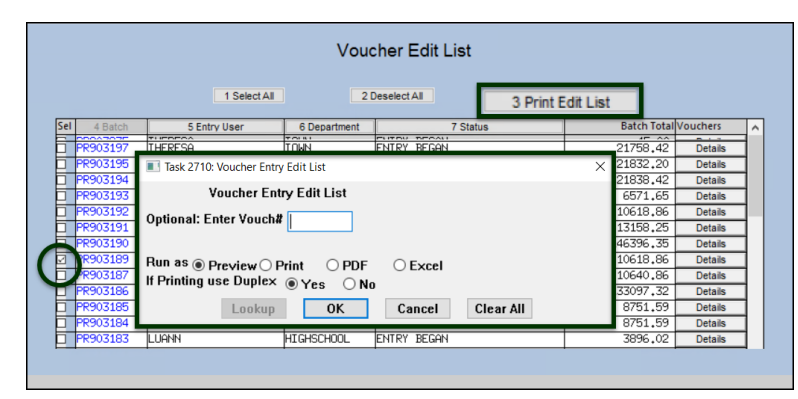

**ADMINS** added the *voucher type* to the Voucher Edit List. This was done so that

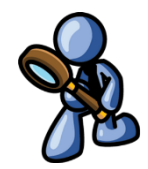

the user can quickly see if it was designated as a Credit Voucher, a Final Payment Voucher or a regular Payment Voucher. Run the edit list by selecting **AP Enter Bills (Vouchers) [3 Print Edit List]**.

Select a batch or batches and click on the **[3 Print Edit List]** button. The report is available as **Print/Preview/PDF®** format or in **Excel®** format.

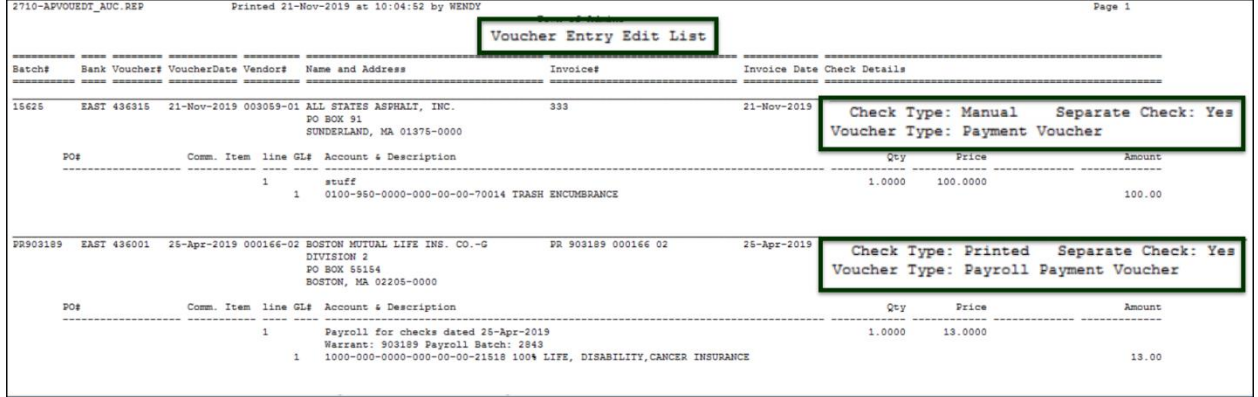

**Figure 3 Voucher Entry Edit List with the Voucher Type information shown in Print/Preview/PDF® format**

[COVENTRY-SUP-SAPLAUC-290]

# <span id="page-3-1"></span>**2 EXCEL® REPORTS [Enhancement]**

Users frequently ask for assistance to re-run an **Excel®** report – and provide an image or photocopy

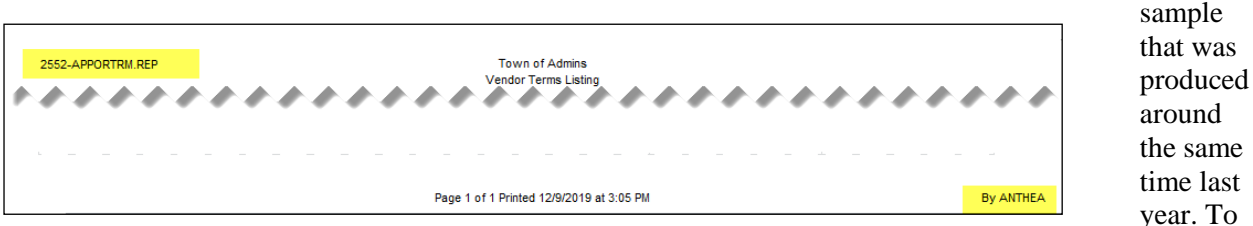

help [support@admins.com](mailto:support@admins.com) staff provide quicker answers, many **AUC Excel®** reports will now include the *report number and name* in the upper left corner of the report, similar to what is shown on reports run as **Print/Preview/PDF®. ADMINS** also now includes the *username* at the bottom right of the reports.

To see this information while working on the **Excel®** spreadsheet, select **View Page Layout** view. This information is also available on the **preview or printed Excel®** output.

[ADM-AUC-SY-8133]

# <span id="page-4-0"></span>**3 QUERIES [Enhancement]**

The voucher query screen is accessed via **Accounts Payable Queries View All Vouchers (Bills)**. For users with very limited departmental access to only a few vouchers, the system would appear to not

respond, when, in

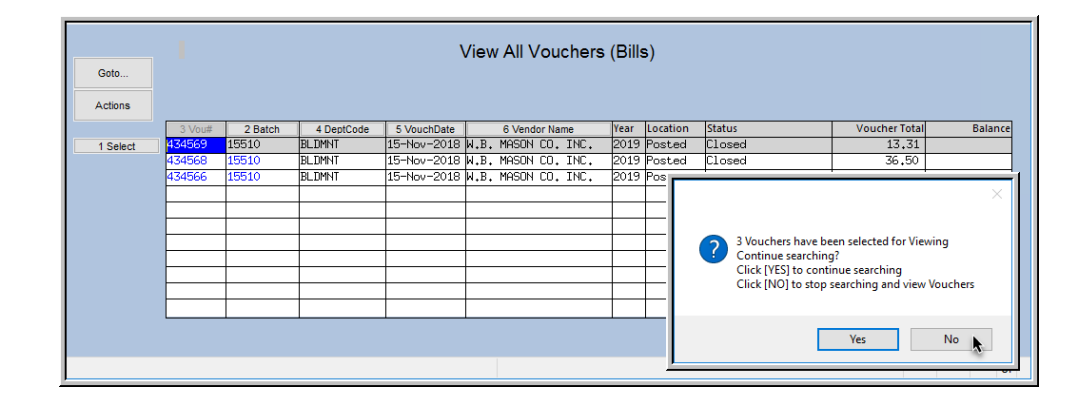

fact, the system was reading hundreds of thousands of records to find the vouchers the user could access.

**ADMINS** added messages to alert users when more than 5000 records have been read without a match. The system will read 5000 records, and if the screen is still not full, will display a message with the number of records currently selected and the options to **[Yes]** to **continue searching** or to **[No]** to **view the current selection**.

If no records are found in the first 5000 records, the message **"No Vouchers have been selected for Viewing"** will be displayed and the option will be to click **[Yes]** to **continue searching** or to **[No]** to **view the current selection**. These messages will allow users with only a few records to access their data more quickly, and not require them to wait until an entire screen of records is available.

[ADM-AUC-PO-514]

#### <span id="page-4-1"></span>**3.1 Querying Contract History [Enhancement]**

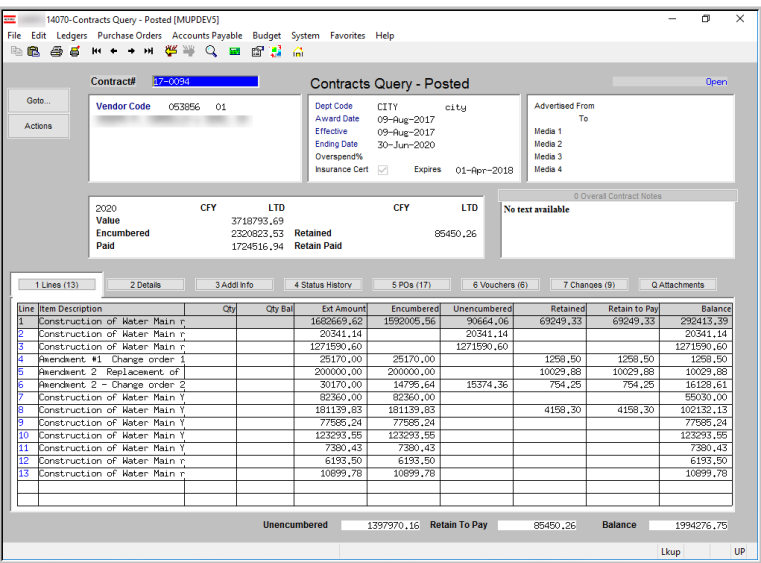

<span id="page-4-2"></span>**Figure 4 Before Contracts Query – Posted screen – no "Paid" column**

A purchase order is used to encumber funds from a contract. That PO is then used to create and pay accounts payable vouchers on those Purchase Orders.

To view activity on contracts, select **Purchase Orders ▶ Contracts ▶ View all Contracts [Select]** the contract. Samples are shown in **[Figure 4](#page-4-2)** and **[Figure 5.](#page-5-1)**

**ADMINS** added a **"Paid"** column to make it easier to understand payment activity on contracts.

The **Paid** column is the voucher extended amount for both **Posted** and **In-Progress** vouchers for this contract/line.

| [AUC] 14070-Contracts Query - Posted [theresa]<br>File Edit Ledgers Purchase Orders Accounts Payable Fixed Assets Human Resources Budget Collections Tax Motor Excise Misc Billing System Favorites Help                                                                                                    |  |  | σ<br>$\times$ |
|----------------------------------------------------------------------------------------------------|--|--|---------------|
| Contract#                                                                                                    |  |  | Open          |
| 图图 画は 至★ → ¥ 後半 Q ■ 配属 G<br>$20 - 001$<br><b>Contracts Query - Posted</b><br>Goto<br><b>Vendor Code</b><br><b>Advertised From</b><br><b>Dept Code</b><br>TOWN ADMINIST<br>001630<br>01<br>ADM<br>01-Aug-2019<br>Award Date<br>01-Sep-2019<br>To<br>$01 - \text{Im} - 2020$<br>BLUE DIAMOND BUILDING CO<br><b>Actions</b><br>Effective<br>Media 1<br>14 GRANITE ST.<br>$10 -$ Sep $-2019$<br>Media 2<br><b>Ending Date</b><br><b>WALPOLE</b><br>10-Sep-2020<br>Overspend%<br>Media 3<br>02081-0000<br>MA.<br><b>Expires</b><br>Media 4<br><b>Insurance Cert</b><br>n.<br>0 Overall Contract Notes<br><b>CFY</b><br><b>ITD</b><br><b>CFY</b><br><b>LTD</b><br>2020<br>No text available<br>Value<br>525000.00<br><b>Encumbered</b><br><b>Retained</b><br>Paid<br><b>Retain Paid</b><br>5 POs<br>$1$ Lines $(3)$<br>2 Details<br>3 Addl Info<br>6 Vouchers<br>Q Attachments<br>4 Status History<br>7 Changes (4)<br><b>Item Description</b><br>Unencumbered<br>Retained Retain to Pay<br>Paid<br><b>Balance</b><br>Otvl<br>Oty Ball<br><b>Ext Amount</b><br>Encumbered<br>250000,00<br>250000,00<br>250000,00<br>line 1 change<br>line 2<br>250000,00<br>250000,00<br>250000.00<br>25000,00<br>line 3<br>25000,00<br>25000,00<br><b>Unencumbered</b><br>525000,00<br><b>Retain To Pay</b><br><b>Balance</b><br>525000,00<br>UP<br>Lkup |  |  |               |
|                                                                                                    |  |  |               |
|                                                                                                    |  |  |               |
| Line                                                                                                    |  |  |               |
|                                                                                                    |  |  |               |
| Б                                                                                                    |  |  |               |
| ₹                                                                                                    |  |  |               |
|                                                                                                    |  |  |               |
|                                                                                                    |  |  |               |
|                                                                                                    |  |  |               |

<span id="page-5-1"></span>**Figure 5 After–Contracts Query – Posted Screen with the new "Paid" column**

The screen shows how much has been entered on a voucher, regardless of whether or not the voucher has been paid. If the contract/PO line is overpaid (e.g. the PO line was for \$500 but paid \$600 on the voucher), the **Paid** column will show the actual amount paid on the voucher, not the encumbered amount.

To see full details on the vouchers - click the **[6 Vouchers]** tab, then click on the **[X Excel®]** button. The Excel spreadsheet will show columns for what was paid on the voucher, relieved on the PO, etc.

|  | 図目のやす<br>Home   | Inser                 | Page Layout | Data<br>Formulas   | Review | View                                     |                        |   |       |                         | Contract_Vouchers_THERESA[2].xml - Microsoft Excel |                         |   |                       |              |                              |
|--|-----------------|-----------------------|-------------|--------------------|--------|------------------------------------------|------------------------|---|-------|-------------------------|----------------------------------------------------|-------------------------|---|-----------------------|--------------|------------------------------|
|  | AN31            | $\tilde{\phantom{a}}$ |             |                    |        |                                          |                        |   |       |                         |                                                    |                         |   |                       |              |                              |
|  |                 | B                     | C.          | D                  | E      |                                          | G                      | н |       | M                       |                                                    | O                       | P |                       | R            | s                            |
|  | Contract# Line# |                       |             | UserBatch Voucher# |        | <b>V#Line Item Description</b>           | <b>VoucherDate Qty</b> |   | Price | Paid                    | Ctr Running Balance Relieved on Ctr PO#            |                         |   | <b>Voucher Status</b> |              | <b>Invoice# Invoice Date</b> |
|  | 19-0361         |                       | 15614       | 436303             |        | temporary lease for library 10/23/2019   |                        |   |       | 3.00 7.699.00 23,097.00 | 161,679.00                                         | 23,097.00 191158/1 Open |   |                       |              | ADFAER 10/23/2019            |
|  | 3 19-0361       |                       | 115615      | 436304             |        | temporary lease for library 10/23/2019   |                        |   |       | 1.00 7.699.00 7.699.00  | 153,980.00                                         |                         |   | 191158/1 Entry Began  | <b>ADFAE</b> | 10/23/2019                   |
|  | 4 19-0361       |                       | 2 15614     | 436303             |        | 2 temporary lease for library 10/23/2019 |                        |   |       | 3.00 7,699.00 23,097.00 | 130,883,00                                         | 23,097.00 191158/2 Open |   |                       |              | ADFAER 10/23/2019            |
|  | 5 19-0361       |                       | 215615      | 436304             |        | 2 temporary lease for library 10/23/2019 |                        |   |       | 2.00 7,699.00 15,398.00 | 115,485.00                                         |                         |   | 191158/2 Entry Began  | <b>ADFAE</b> | 10/23/2019                   |
|  |                 |                       |             |                    |        |                                          |                        |   |       | 69,291.00               |                                                    | 46,194,00               |   |                       |              |                              |
|  |                 |                       |             |                    |        |                                          |                        |   |       |                         |                                                    |                         |   |                       |              |                              |

**Figure 6 Excel® spreadsheet showing voucher details (some columns hidden)**

[ADM-AUC-BID-7]

# <span id="page-5-0"></span>**4 YEAR END PROCESSING Quick 1099 Code Update on Vouchers [Fix]**

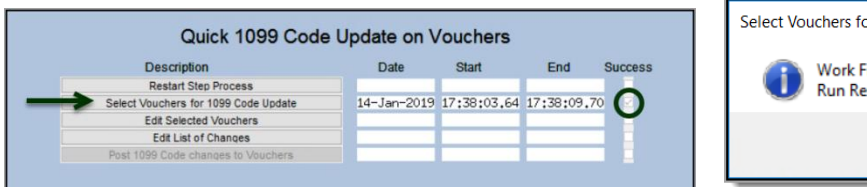

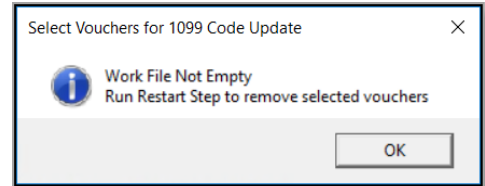

**Figure 7 Steps Menu for 1099 Voucher Updates**

This process is used to review the codes used on vouchers and if necessary, assign new codes. The steps menu was not resetting the success flag when the **[Restart Step Process]** was run. This was corrected and

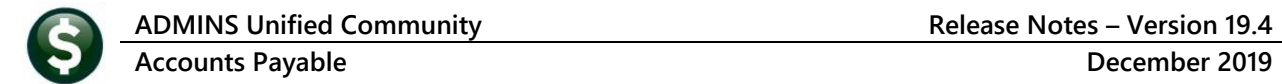

installed with the March 2019 software update and is included here to document the change and remind users of the feature.

[ADM-AUC-AP-941]

# <span id="page-6-0"></span>**5 DEPARTMENT GROUP SECURITY [Enhancement]**

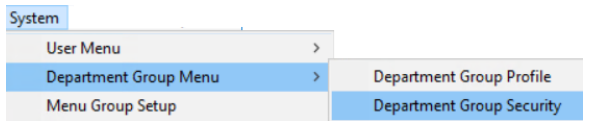

#### The **Department Group Security** screen controls access to departments on a per-user basis.

|                 |                   |                                | Department Group Security                                                                                                    |                                |               |
|-----------------|-------------------|--------------------------------|----------------------------------------------------------------------------------------------------|--------------------------------|---------------|
| Goto            |                   |                                |                                                                                                    |                                |               |
| <b>Actions</b>  | <b>Username</b>   | <b>ANTHEA</b><br>Anthea Dimond |                                                                                                    |                                |               |
|                 | <b>Department</b> | Description                    | <b>Access Code</b>                                                                                                    | <b>Status</b>                  | On User<br>۸. |
| 1 Copy Security | ABC1              | labc1                          | Read-Only<br>Access                                                                                                    | Active<br>No-Access            | Default       |
|                 | ABC <sub>2</sub>  | labc2                          | Access<br>Read-Only                                                                                                    | Active<br>No-Access            |               |
|                 | <b>ARS</b>        | ABS RECREATION DEPT            | Read-Only<br>Access                                                                                                    | Inactive<br>No-Access          |               |
|                 | ADM               | TOUN ADMINISTRATOR             | Read-Only @ Access                                                                                                    | Active<br>No-Access            |               |
|                 | <b>ADMIN</b>      | TOUN ADMINISTRATOR             | Read-Only @ Access                                                                                                    | Active<br>No-Access            |               |
|                 | <b>ADUSER</b>     | TOUN ADMINISTRATOR             | Read-Only @ Access                                                                                                    | Active<br>$\bigcirc$ No-Access |               |
|                 | <b>AFFORD</b>     | <b>AFFORDABLE HOUSING</b>      | Read-Only<br>Access                                                                                                    | Active<br>No-Access            |               |
|                 | <b>ANIMAL</b>     | ANIMAL CONTROL                 | Read-Only<br>o<br><b>Access</b>                                                                                                    | Inactive I<br>No-Access        |               |
|                 | <b>ARCAND</b>     | ARCAND PARK                    | Read-Only CAccess                                                                                                    | No-Access Active               |               |
|                 | lont of           | ODTC COUNCTL                   | $\bigcap_{n \in \mathbb{N}} \bigcap_{n \in \mathbb{N}} \bigcap_{n \in \mathbb{N$ | Okto Associal Mokedon          |               |

**Figure 8 Before – the Department Group Security Screen without the [2 Set Access] button**

**ADMINS** added a **[2 Set Access]** button to the **Department Group Security** screen to allow changing **ACTIVE** departments that are not the user's *Default* department. We do not allow the users default department to be changed on this screen to prevent a situation where a user would have access to no departments.

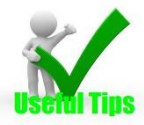

**Note: if the User is inactive – the Set Access button will be grayed out. The user security may be** *copied* **to another user, but access cannot be** *changed* **on an inactive user.**

| [AUC] 14-Department Group Security [theresa] |                                   |                                     |                                                                                                    |                                          |        |           |                                   |          |         | σ | $\times$ |
|----------------------------------------------|-----------------------------------|-------------------------------------|----------------------------------------------------------------------------------------------------|------------------------------------------|--------|-----------|-----------------------------------|----------|---------|---|----------|
|                                              |                                   |                                     | File Edit Ledgers Purchase Orders Accounts Payable Fixed Assets Human Resources Budget Collections Tax Motor Excise MiscBilling System Favorites Help |                                          |        |           |                                   |          |         |   |          |
| BBBB 5 H ← → H 华半 Q ⊞ B B A                  |                                   |                                     |                                                                                                    |                                          |        |           |                                   |          |         |   |          |
| Goto                                         |                                   |                                     |                                                                                                    | <b>Department Group Security</b>         |        |           |                                   |          |         |   |          |
| <b>Actions</b>                               | Username                          | <b>THERESA</b>                      | Theresa                                                                                                    |                                          |        |           |                                   |          |         |   |          |
| 1 Copy Security                              | Department<br>ABC1                | Description<br>abc1                 |                                                                                                    | <b>Access Code</b><br>Read-Only @ Access |        |           | <b>Status</b><br>No-Access Active | On User  | $\land$ |   |          |
| 2 Set Access                                 | IC <sub>2</sub><br>Ιc             | abc2<br><b>ABS RECREATION D</b>     | [AUC] 14-Department Group Security [theresa]                                                                                                    |                                          |        |           |                                   | $\times$ |         |   |          |
|                                              | $\overline{N}$<br><b>CEMETERY</b> | TOWN ADMINISTRAT<br><b>LENSTERY</b> | <b>Set Default Access for Department Groups</b>                                                                                                    |                                          |        |           |                                   |          |         |   |          |
|                                              | <b>CLERK</b><br><b>COA</b>        | TOWN CLERK<br>SENIOR CENTER         | Access Code: O Read-Only @ Access O No-Access                                                                                                    |                                          |        |           |                                   |          |         |   |          |
|                                              | <b>COLLECT</b><br><b>CRPCD</b>    | COLLECTOR<br>CRPCD                  |                                                                                                    |                                          |        |           |                                   |          |         |   |          |
|                                              |                                   |                                     | Lookup                                                                                                    | <b>OK</b>                                | Cancel | Clear All |                                   |          |         |   |          |
|                                              |                                   |                                     | <b>Status: User Active</b>                                                                                                    |                                          |        |           |                                   |          | Lkup    |   | UP       |

**Figure 9 Using the [2 Set Access] button for a user on the Department Group Security screen**

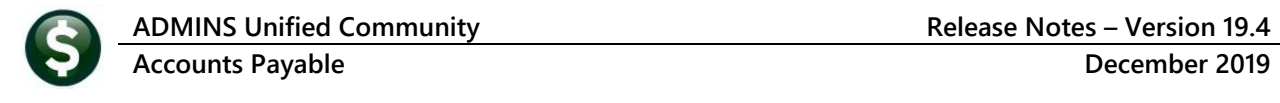

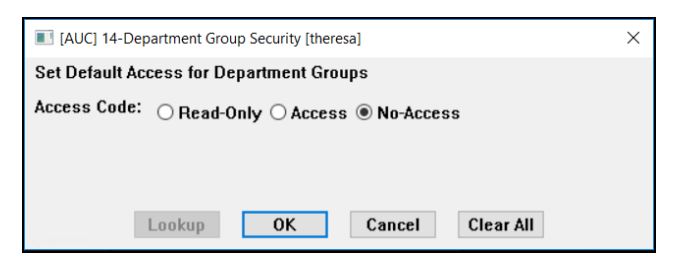

Click on **[2 Set Access]** to set the access for the user to **Read Only**, **Access**, or **No-Access**. Inactive departments will be ignored; the user's default department will be ignored.

This process will only change **ACTIVE** departments that are not the users default

department. In **[Figure 10](#page-7-2)** the highlighted lines will *not* change:

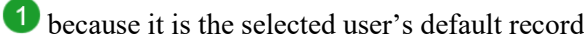

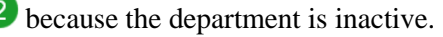

|                 |                   |                             | <b>Department Group Security</b>   |               |         |              |  |
|-----------------|-------------------|-----------------------------|------------------------------------|---------------|---------|--------------|--|
| Goto            |                   |                             |                                    |               |         |              |  |
| <b>Actions</b>  | <b>Username</b>   | <b>THERESA</b><br>Theresa   |                                    |               |         |              |  |
|                 | Department        | <b>Description</b>          | <b>Access Code</b>                 | <b>Status</b> | On User | $\land$      |  |
| 1 Copy Security | <b>SELECT</b>     | <b>BOARD OF SELECTMEN</b>   | Access<br>Read-Only<br>◯ No-Access | Active        |         |              |  |
|                 | <b>SEUSER</b>     | <b>SE</b> Users             | Read-Only<br>Access<br>◯ No-Access | Active        |         |              |  |
| 2 Set Access    | <b>SEWER</b>      | SEWER-OPERATING             | Read-Only<br>Access<br>◯ No-Access | Active        |         |              |  |
|                 | <b>SICKDAY</b>    | <b>SICKDAY</b>              | Read-Only<br>Access<br>◯ No-Access | Active        |         |              |  |
|                 | <b>TEST TCNEW</b> | New Test Department         | Read-Only<br>Access<br>◯ No-Access | Active        |         |              |  |
|                 | <b>TOWN</b>       | <b>TOWN</b>                 | Read-Only<br>No-Access<br>Access   | Active        | Default |              |  |
|                 | <b>TRASH</b>      | <b>TRASH</b>                | Read-Only<br>Access<br>◯ No-Access | lActive       |         |              |  |
|                 | <b>TREAS</b>      | TREASURER                   | Read-Only<br>Access<br>◯ No-Access | Active        |         |              |  |
|                 | <b>WORKCOMP</b>   | <b>WORKMEN'S COMPENSATI</b> | Read-Only<br>Access<br>◯ No-Access | Active        |         |              |  |
|                 | 2 MMMTP           | <b>NOONSOCKET MASTEMATE</b> | No-Access<br>Read-Only<br>Access   | Inactive      |         |              |  |
|                 | <b>ZONING</b>     | ZONING BOARD                | Read-Only<br>Access<br>◯ No-Access | Active        |         |              |  |
|                 |                   |                             |                                    |               |         | $\checkmark$ |  |
|                 |                   |                             |                                    |               |         |              |  |
|                 |                   |                             | <b>Status: User Active</b>         |               |         |              |  |

<span id="page-7-2"></span>**Figure 10 Department Group Security screen examples of what will and will not change**

To change access for a user for an inactive department, first *activate* the department, change the user's access, and *inactivate* the department again.

[ADM-AUC-SY-8123]

### <span id="page-7-0"></span>**6 HELP REFERENCE LIBRARY**

<span id="page-7-1"></span>The following new or updated documents were added to the Help Reference Library.

#### **6.1 New or Updated Documents**

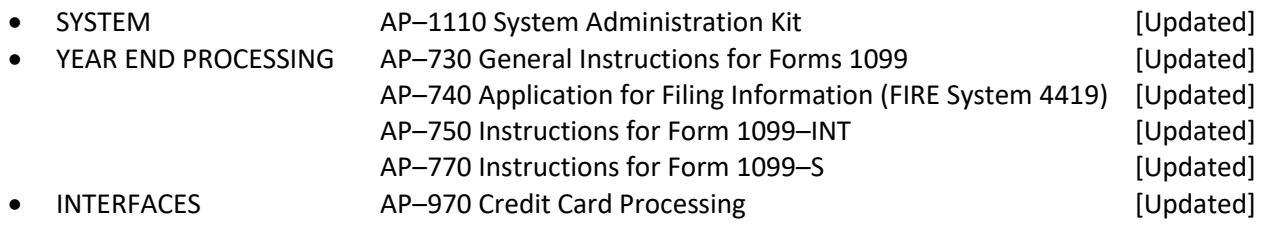